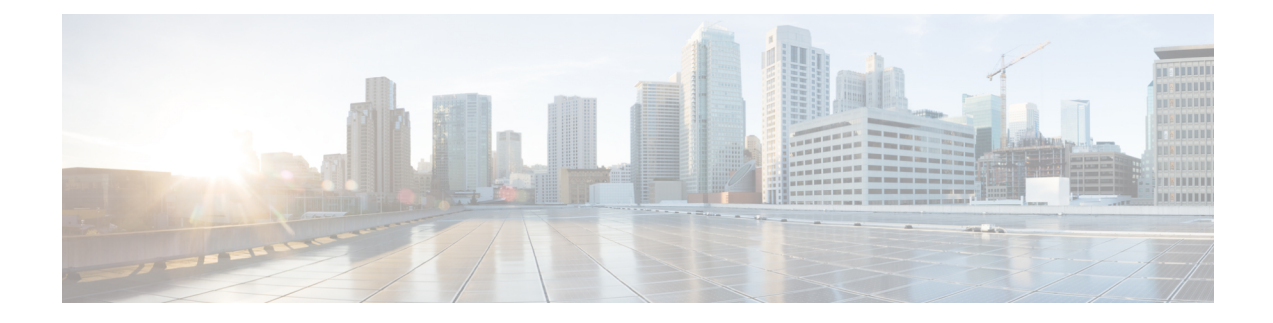

## **Y.1564 - Ethernet Service Activation Test**

- Y.1564 Ethernet Service [Activation](#page-0-0) Test, on page 1
- CoS DEI [Support](#page-2-0) Matrix, on page 3
- [Configuration](#page-3-0) Examples, on page 4
- [Verification,](#page-3-1) on page 4

### <span id="page-0-0"></span>**Y.1564 - Ethernet Service Activation Test**

With the deployment of Ethernet in service provider networks, ethernet services have evolved significantly. Not only is ethernet found at the User Network Interface (UNI) but can also be deployed anywhere in the network, creating a Network-to-Network Interface (NNI). With the capability to prioritize traffic, high availability, and its built-in resiliency, service providers are now using this technology to deliver advanced services. In the absence of any standardized test methodologies that can measure delay, jitter, loss, and throughput at a port, the ITU-T recommendation Y.1564 addresses the gap

Y.1564 - Ethernet Service Activation Test (or performance test methodology) is a testing procedure which tests service turn-up, installation, and troubleshooting of Ethernet-based services. This test methodology was created to have a standard way of measuring Ethernet-based services in the industry.

Cisco implementation of ITU-T Y.1564 has three key objectives:

- To serve as a network SLA validation tool, ensuring that a service meets its guaranteed performance settings in a controlled test time.
- To ensure that all services carried by the network meet their SLA objectives at their maximum committed rate, thus proving that under maximum load, network devices and paths can support all traffic as designed.
- To perform medium-term and long-term service testing, confirming that network elements can properly carry all services while under stress during a soaking period.

The following Key Performance Indicators (KPI) metrics are collected to ensure that the configured SLAs are met for the service or stream.

- Frame Transfer Delay (FTD) or latency—Measures the round-trip time (RTT) taken by a test frame to travel through a network device, or across the network and back to the test port.
- Frame Loss Ratio (FLR)—Measures the number of packets lost from the total number of packets sent. Frame loss can be due to a number of issues such as network congestion or errors during transmissions.

#### **Supported Modes**

The mode of operation that is supported for Y.1564 is the Two-way statistics collection mode. In the two-way mode, the sender generates the test traffic used to perform the test, which is then looped back by the remote node. The statistics are measured and collected locally on the sender

The following encapsulations are supported by Y.1564 SADT feature:

- dot1q
- $\cdot$  dot1q + second dot1q
- dot1ad
- dot1ad + second dot1q
- priority tagged
- untagged

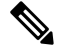

**Note** *Default encapsulation* issupported if there are no othersub-interfaces configured with *untagged encapsulation*.

#### **Usage Guideline and Limitations**

- Rewrite with POP option is supported with Color Blind mode with Outer-Cos value of 0.
- Rewrite Push and Translate on Encapsulation Untagged is not supported.
- Y.1564 doesn't support L1 loopback.
- Y.1564 doesn't support measuring and analyzing jitter.
- When utilizing the SAT engine Rx\_bytes statistics feature, there can be potential inaccuracies in the following conditions:
	- During tests incorporating EMIX sequences that encounter packet drops.
	- When handling LMM packets originating from TGEN, Y.1731 protocols, or any unidentified sources.
- SAT supports a scale of four parallel sessions per system. However, all four sessions can not operate as color aware sessions simultaneously due to limitations in Class of Service (CoS) combinations.
- SAT over bundle interface functions by selecting one of its members for transmission. Therefore, at least one member must be in the 'UP' state to initiate an SAT session.
- For optimal performance, it's recommended to use the Ethernet Data Plane Loopback functionality (EDPL) on the peer side for SAT. EDPL loops back and swaps the MAC addresses of Layer 2 packets generated. If the peer node doesn't support EDPL functionality, you can configureSAT to generate Layer 2 packets with the destination MAC address equal to the source MAC address. In such cases, the peer can perform an L1 loopback.

# <span id="page-2-0"></span>**CoS DEI Support Matrix**

**Table 1: Class of Service (CoS) and Discard Eligibility Identifier (DEI) Matrix**

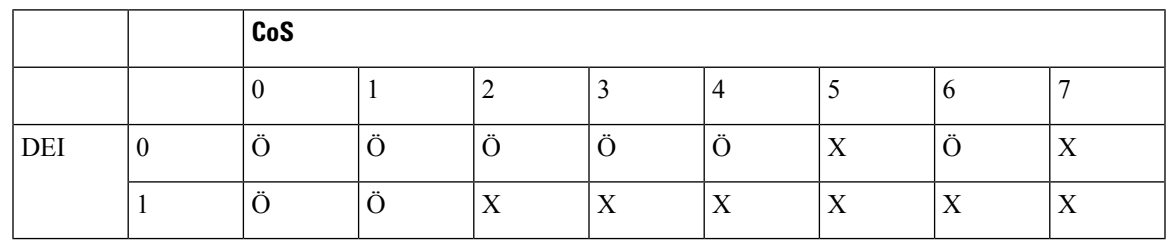

Ö - Supported

X- Not Supported

### **Supported Bandwidth Parameters**

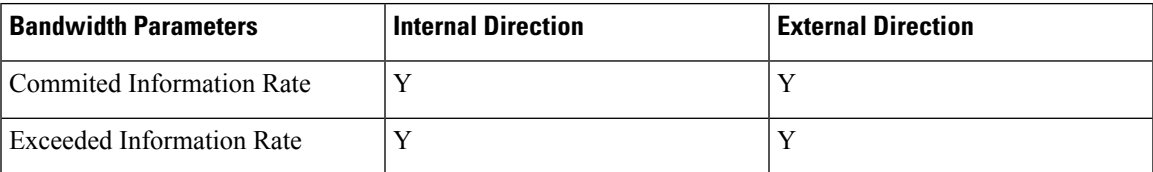

### **Service Activation Test Target Matrix**

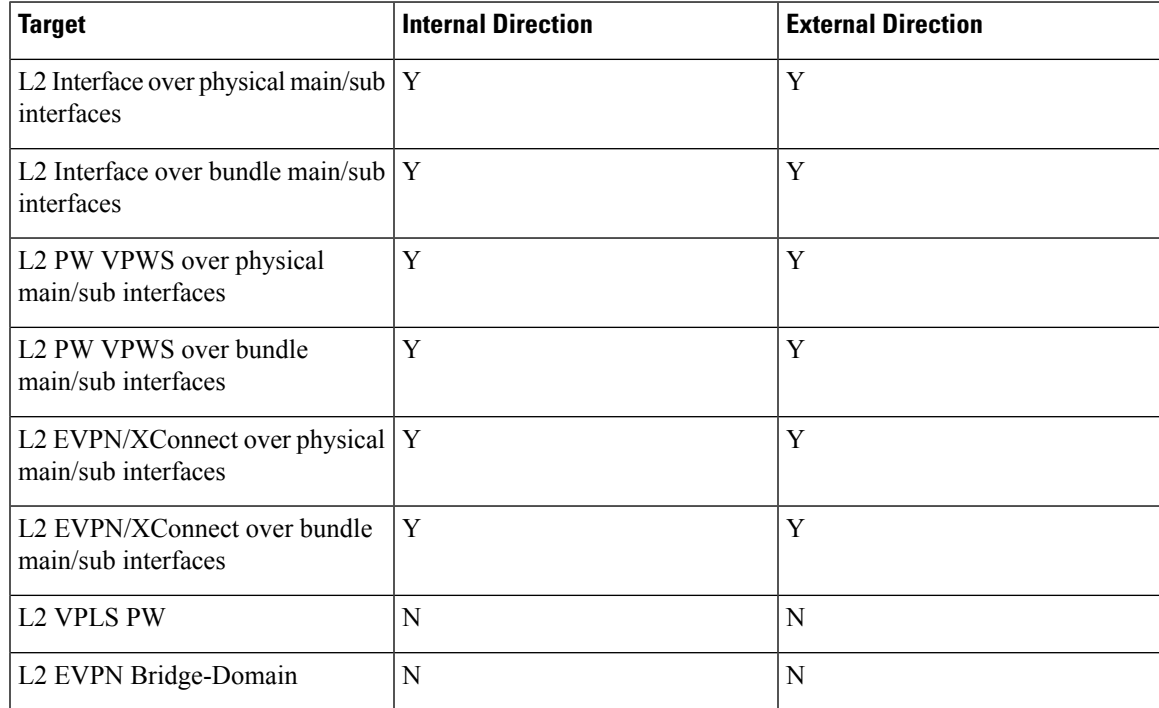

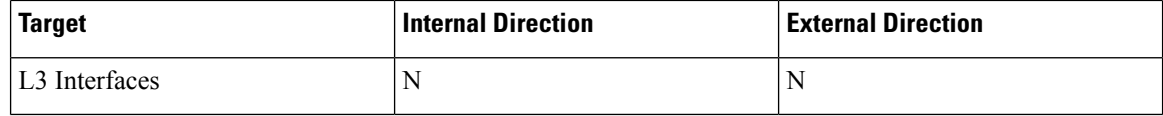

## <span id="page-3-0"></span>**Configuration Examples**

The following example shows how to start service-activation test on an interface with external direction:

RP/0/RP0/CPU0:router **ethernet service-activation-test start interface TenGigE 10/0/0/1 profile test destination 00ab.6009.9c3c direction external**

The following example shows how to start service-activation test on an interface with internal direction:

RP/0/RP0/CPU0:router**ethernet service-activation-test start interface TenGigE 10/0/0/1 profile test destination 00ab.6009.9c3c direction internal**

The following example shows how to stop service-activation-test on an interface:

RP/0/RP0/CPU0:router**ethernet service-activation-test stop interface TenGigE 10/0/0/1**

The following example shows how to stop all service-activation-tests:

RP/0/RP0/CPU0:router**ethernet service-activation-test stop all**

#### **Configuring Ethernet Service Activation Test Color Profile**

The following example shows how to configure a color-blind profile for ethernet service activation test:

```
RP/0/RP0/CPU0:router#configure
RP/0/RP0/CPU0:router(config)# ethernet service-activation-test
RP/0/RP0/CPU0:router(config-ethsat)#profile sattest1
RP/0/RP0/CPU0:router(config-ethsat-prf)#outer-cos 4
RP/0/RP0/CPU0:router(config-ethsat-prf)#duration 8 minutes
RP/0/RP0/CPU0:router(config-ethsat-prf)#information-rate 11800 mbps
RP/0/RP0/CPU0:router(config-ethsat-prf)#packet-size 1000
```
The following example shows how to configure a color-aware profile for ethernet service activation test:

```
RP/0/RP0/CPU0:router#configure
RP/0/RP0/CPU0:router(config)# ethernet service-activation-test
RP/0/RP0/CPU0:router(config-ethsat)#profile sattest3
RP/0/RP0/CPU0:router(config-ethsat-prf)#outer-cos 4
RP/0/RP0/CPU0:router(config-ethsat-prf)#duration 1 minutes
RP/0/RP0/CPU0:router(config-ethsat-prf)#color-aware cir 7 gbps eir-color cos 1
RP/0/RP0/CPU0:router(config-ethsat-prf)#information-rate 8 gbps
RP/0/RP0/CPU0:router(config-ethsat-prf)#packet-size 1000
```
### <span id="page-3-1"></span>**Verification**

To verify the interfaces on which Y.1564 (ethernet service activation test) is enabled, use the **show ethernet service-activation-test brief** command. The following is a sample output of an enabled device:

```
RP/0/RP0/CPU0:router#show ethernet service-activation-test brief
Interface TenGigE0/0/0/14.1
  Service activation tests permitted (external only)
  Test completed:
    Duration 1 minute(s)
```

```
Information rate 1 Gbps
 Color-aware, CIR: 900 Mbps, EIR: DEI set, CoS 1
 External, Two-way, Destination 00:11:00:22:00:33
 Packet size EMIX, Sequence 'abceg', Pattern hex 0x00
 Packet format: SAT MEF-49
 Outer CoS 2
Results:
 Step 1, Information Rate 1 Gbps
   CIR packets:
     Tx packets: 11276845, bytes: 6743553310
     Rx packets: 11276845, bytes: 6743553310
     FL: 0, FLR: 0%
     FD: Min 5.144us, Mean 6.681us, Max 9.576us
     IFDV: Not supported
     Out of order packets: 0 (0%)
     Error packets: 0 (0%)
   EIR packets:
     Tx packets: 1252895, bytes: 749231210
     Rx packets: 1252895, bytes: 749231210
     FL: 0, FLR: 0%
     FD: Min 5.160us, Mean 6.679us, Max 8.800us
     IFDV: Not supported
     Out of order packets: 0 (0%)
     Error packets: 0 (0%)
```
 $\mathbf I$